# INOGENI SHARE 2

## Dual Video Mixer to USB 3.0 Converter User Guide v1.4

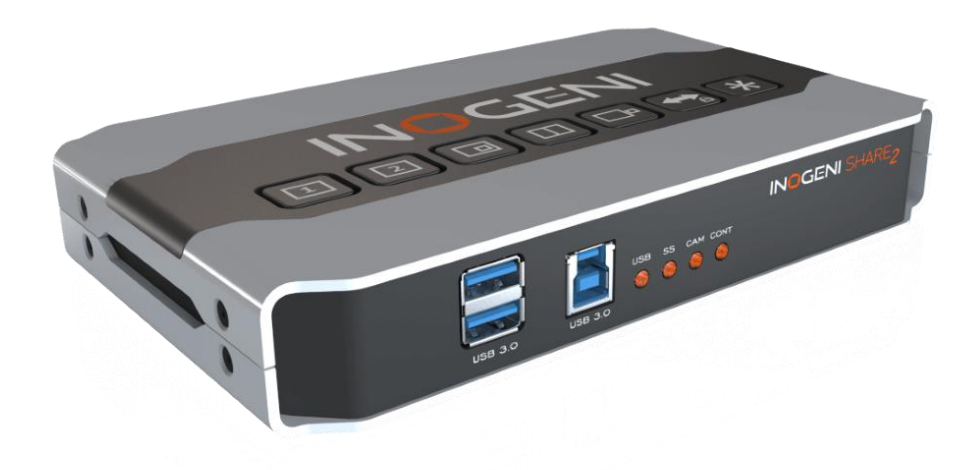

## **Thank you!**

You have just acquired the finest and easiest to use tool for simultaneous capture of two streams of uncompressed video with audio for your computer.

> Easy, No Drivers, No Setup ! Versatile ! Compatible with all Apps !

#### **SHARE2 CONVERTER P/N** SHARE2

#### **PRODUCT HIGHLIGHTS**

- EASY ! No drivers required.
- Dual Uncompressed 1080p Video & Audio Capture
- Predefined Picture in Picture (PIP) views.
- Ideal for Video streaming and Videoconferencing
- Compatible to all motherboards and chipsets
- Up to 1080p at 60 fps
- Powered via external power supply.
- Scaler and Colorspace Conversion
- Supports Windows, OSX and Linux.
- DirectShow, AVFoundation and V4L2 Compatible
- Professional grade full-metal enclosure

#### **OVERVIEW**

The **INOGENI SHARE2 Converter** is the most easy and reliable tool for simultaneous capture of two streams of uncompressed video into one single USB stream with audio from your HDMI/DVI/VGA/Component or CVBS sources for your PC for recording, videoconferencing, lecture capture and streaming applications. No driver installation is necessary and it will work on all motherboards and USB 3.0 chipsets. It features an HDMI, DVI and a NTSC/PAL input, a line level stereo analog input, a line level stereo analog output, an internal USB 3.0 hub with 2x USB 3.0 ports for expansion purposes and USB 3.0 connector for the host. It supports SD and HDTV video formats, up to 1080p60, and most computer graphic formats. Compact in size and rugged, the converter is a practical and an easy-to-use USB 3.0 capture solution. It is compatible with Windows, OSX and Linux operating systems, and is UVC-compliant, so it will work with all DirectShow/V4L2 and AVFoundation compatible software.

The converter supports 1080p resolutions up to 60 fps. All SD and HD resolution signals are converted to 4:2:2 8-bit color space over USB 3.0. The line level stereo analog audio input and output are twochannel LPCM.

SHARE2 comes with a USB 3.0 cable, a DVI to VGA and DVI to HDMI adapters.

- Line level stereo audio support
- Predefined Picture in Picture (PIP) views.
- Digital Fluid technology Internal frame buffers maximize frame rate with any PC
- Hardware-based color space and sampling conversion
- Automatic scaling and frame rate conversion
- Customizable video processing functions
- Image controls: Brightness, contrast, saturation and hue settings
- Supports multiple devices on the same PC.
- Compatible with Windows, Mac OSX, and Linux.

# **DEVICE CONNECTORS**

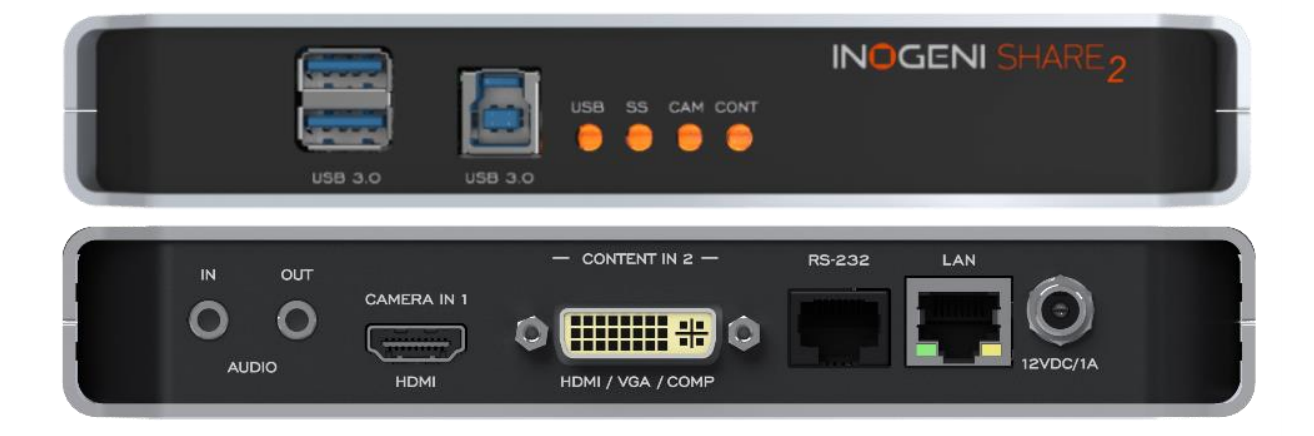

## **CONNECTION DIAGRAM**

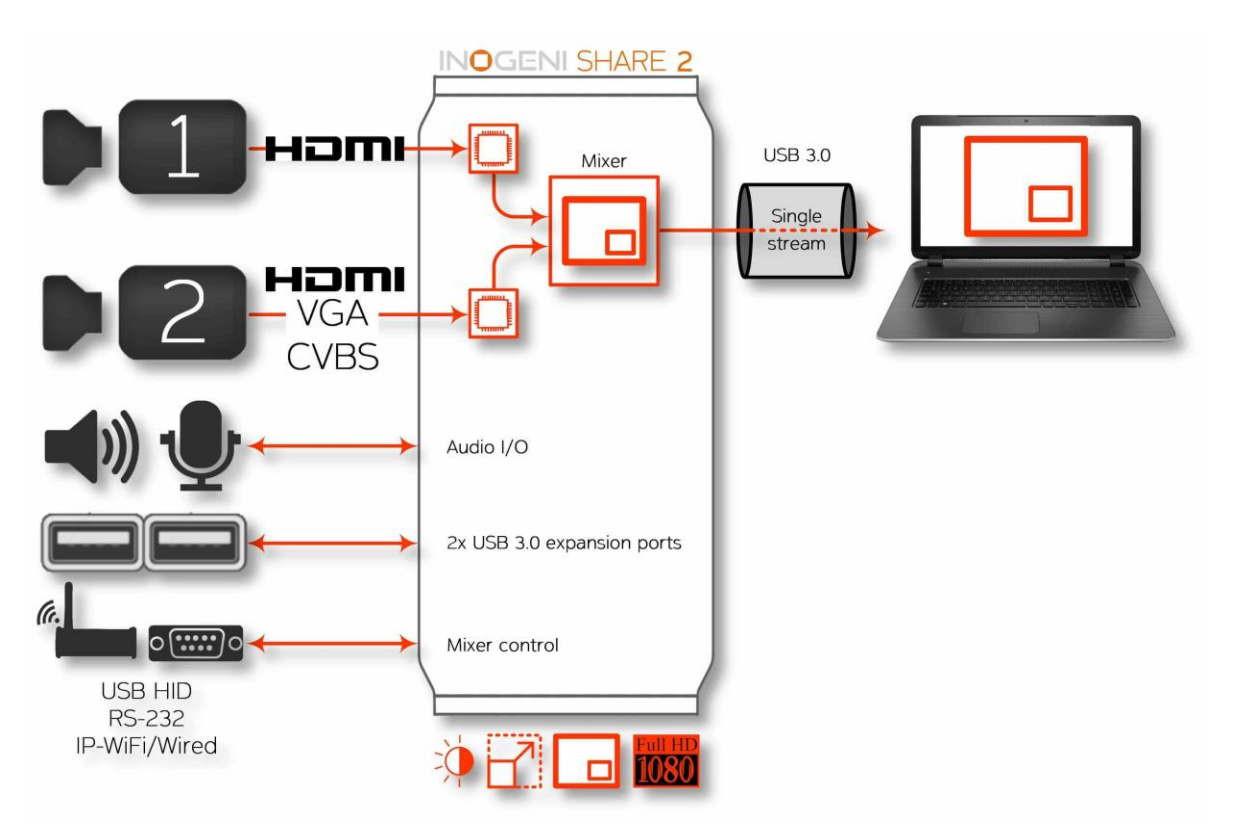

## **SPECIFICATIONS**

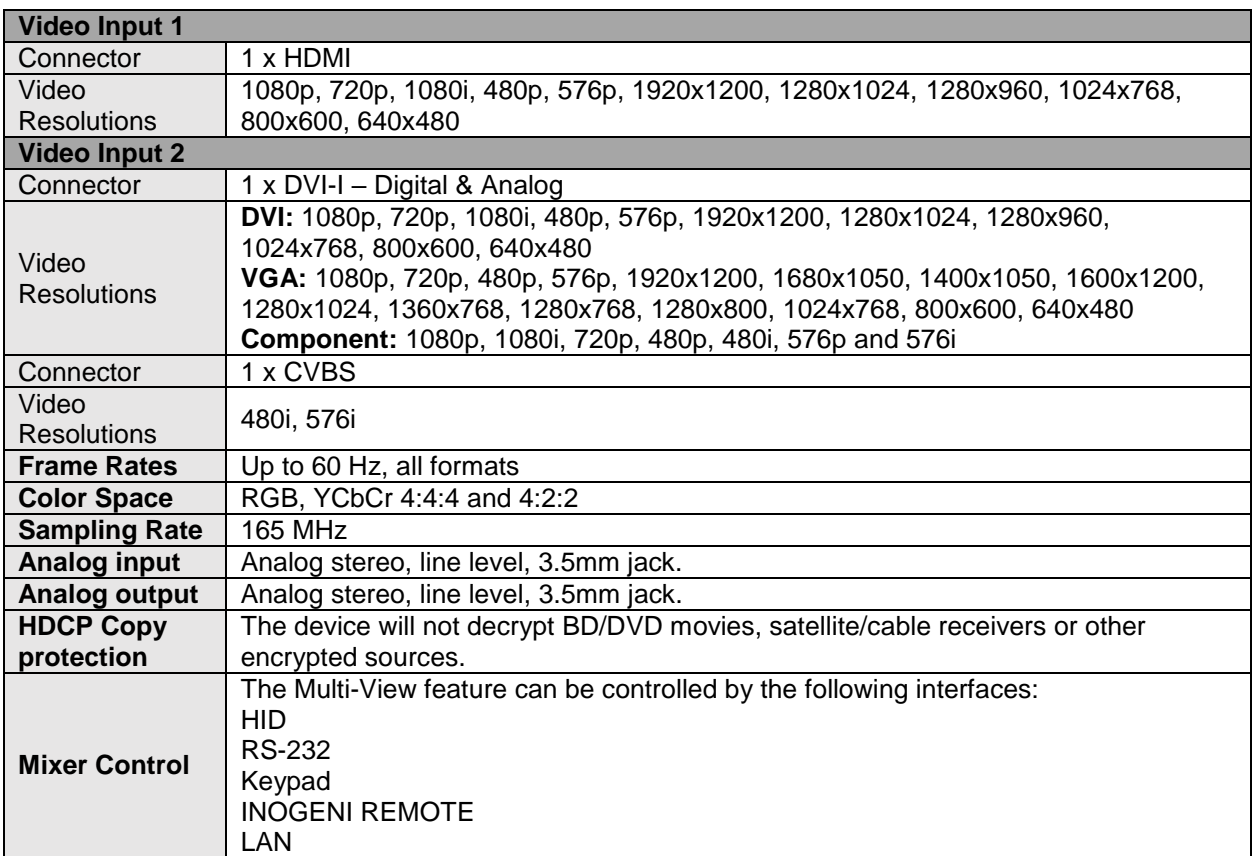

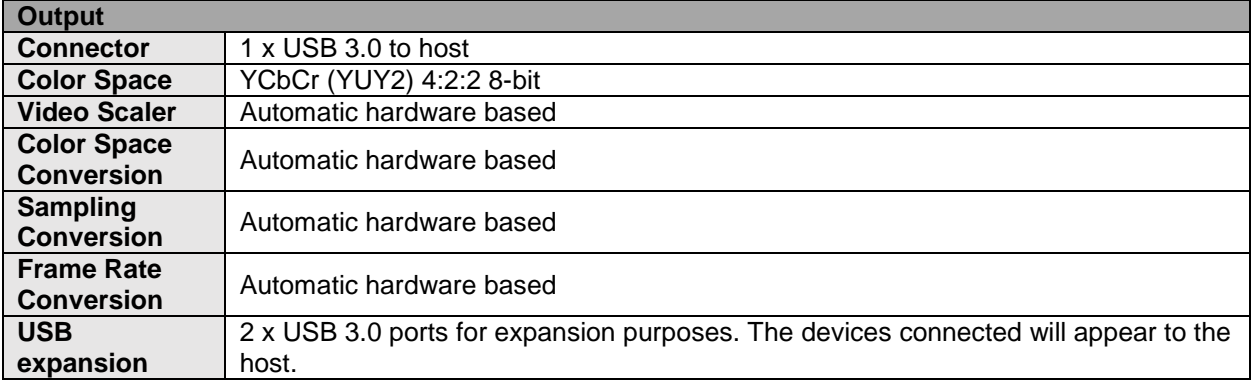

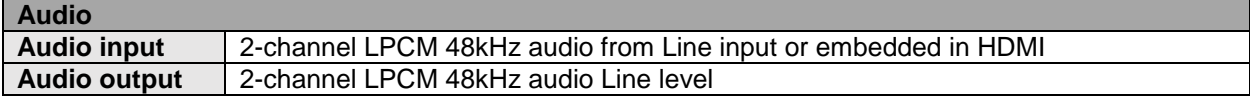

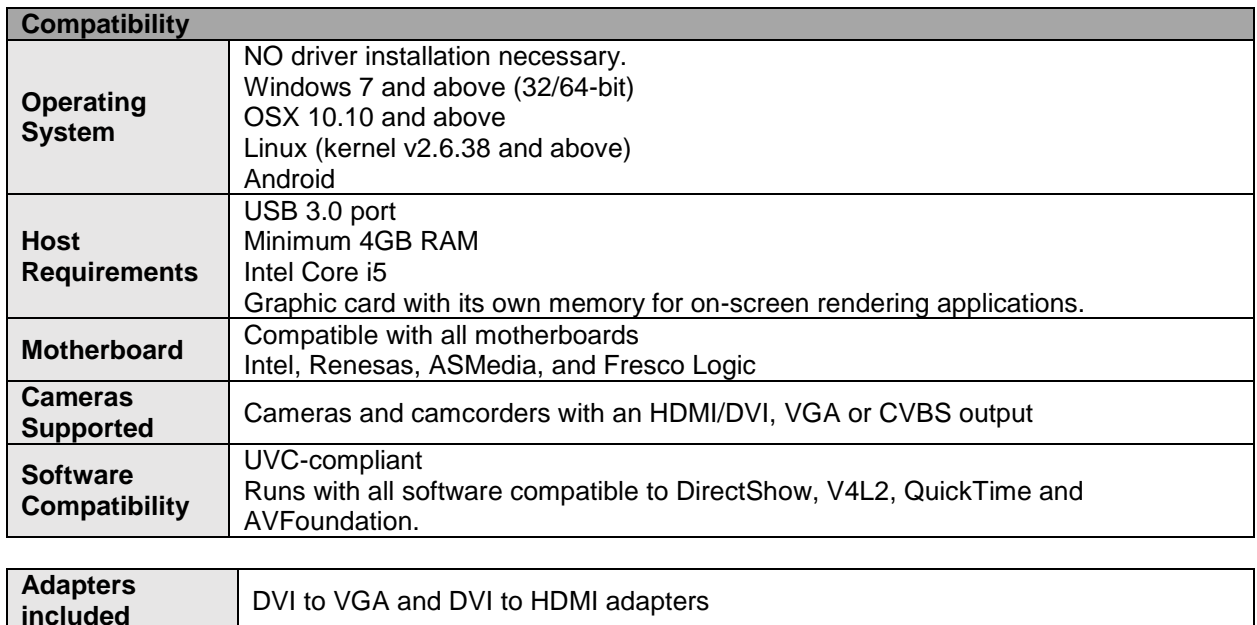

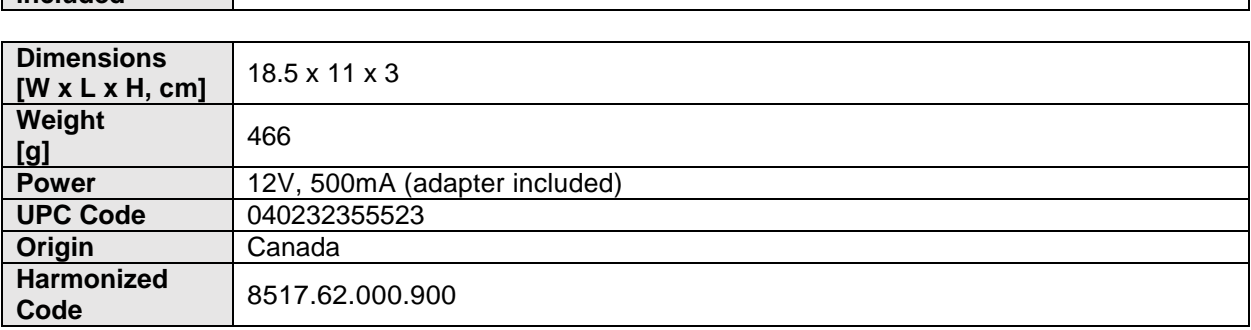

# **SERIAL COMMUNICATION PROTOCOL**

The device supports multiple baud rates. These can be programmed using the HID interface.

- 9600 baud [default]
- 19200 baud
- 38400 baud

#### **RJ45 cable pinout**

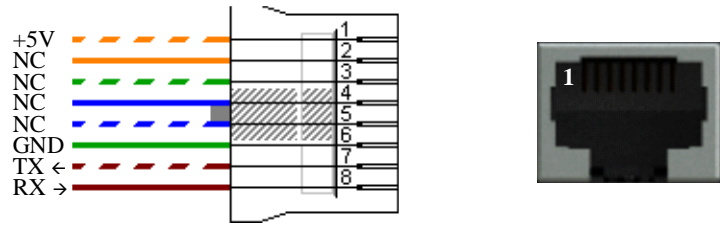

#### **Commands**

If the commands are recognized, the "**ACK**" string will be sent.

If the commands are NOT recognized, the "**NACK**" string will be sent.

### **Input 1** is the **HDMI** stream.

**Input 2** is the **DVI** or **composite** stream.

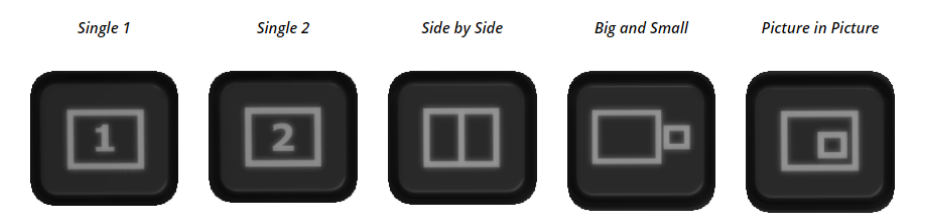

#### **Commands sent to the serial interface must have the '<' character at the beginning and '>' character at the end.**

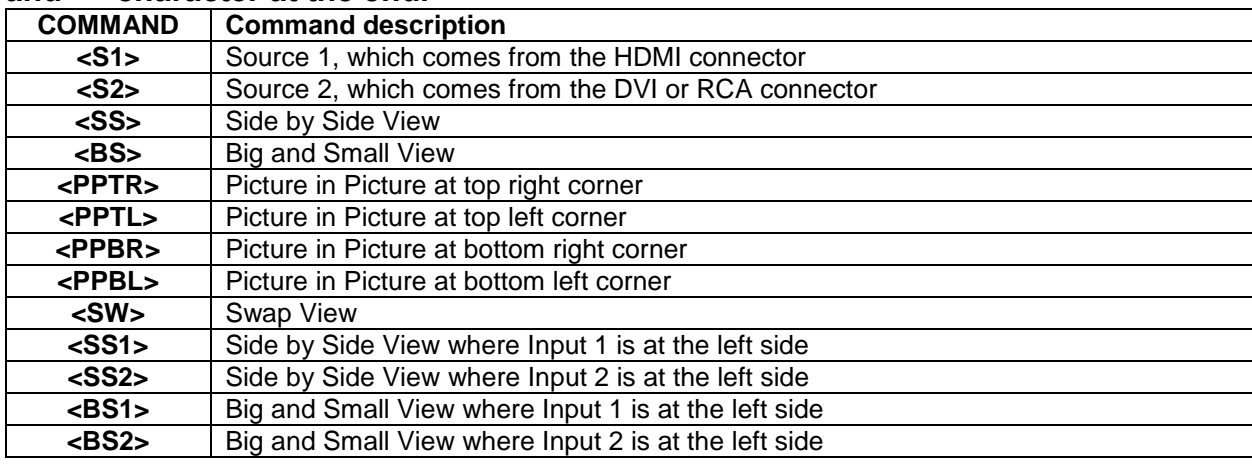

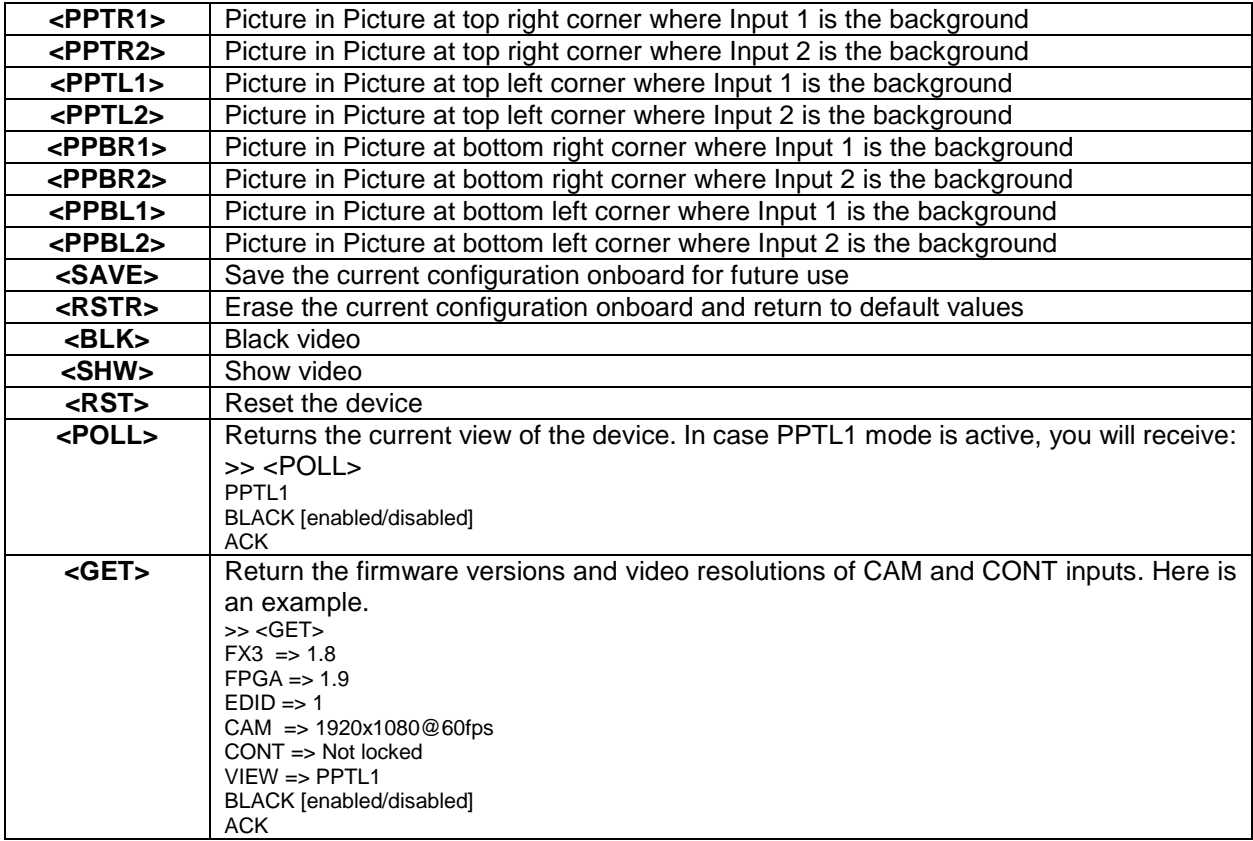

# **LAN INTERFACE**

The device supports a LAN interface. The default IP address of the device is **192.168.0.80** and is ready to communicate. If your router is on the same subnet as this IP address, you will be ready to use the LAN interface of the device. If not, you must use an Ethernet switch that has the same subnet of the device in order to change the device IP address.

You can access the web server of the device by using any web browser and the SHARE2 Configuration webpage will appear.

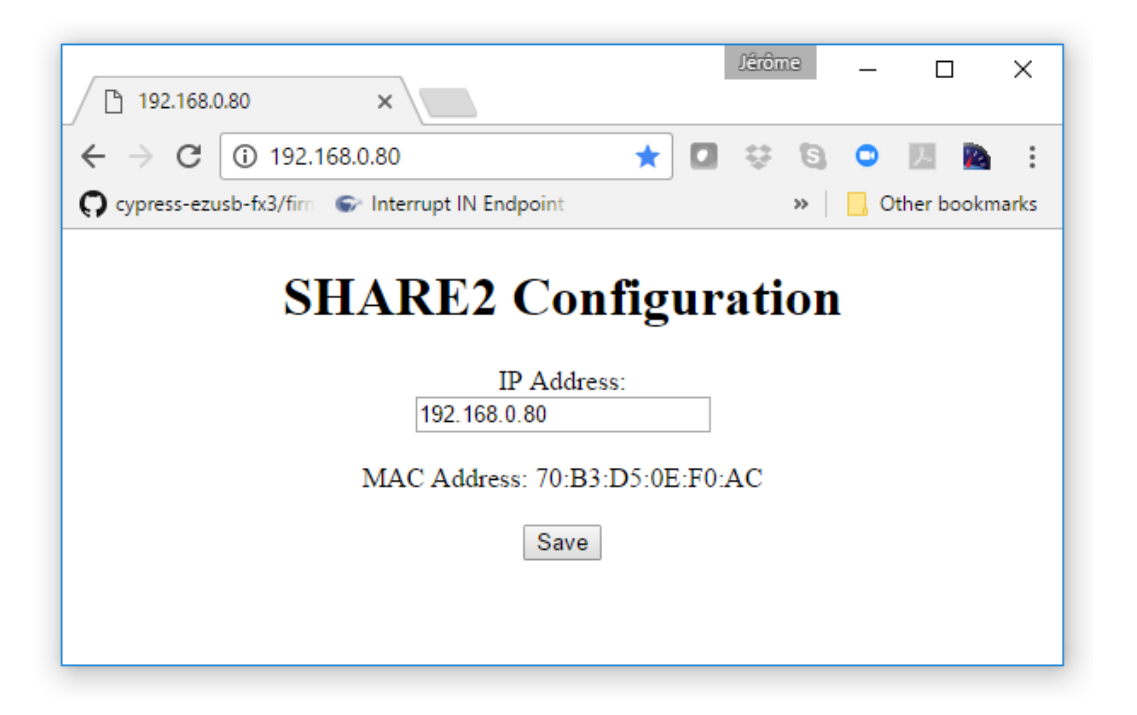

You can send the Mixer command by sending HTTP requests. For example, you can send an HTTP request by sending it using any browser to 192.168.0.80/COMMAND. If the command is recognized, you will receive the ACK string.

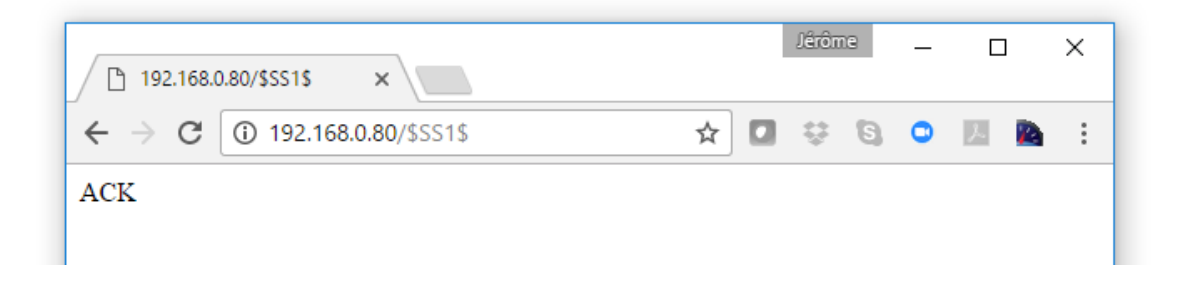

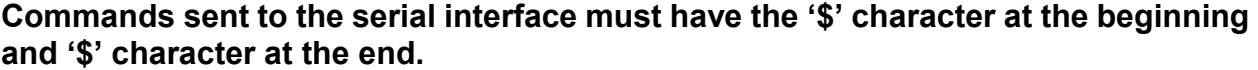

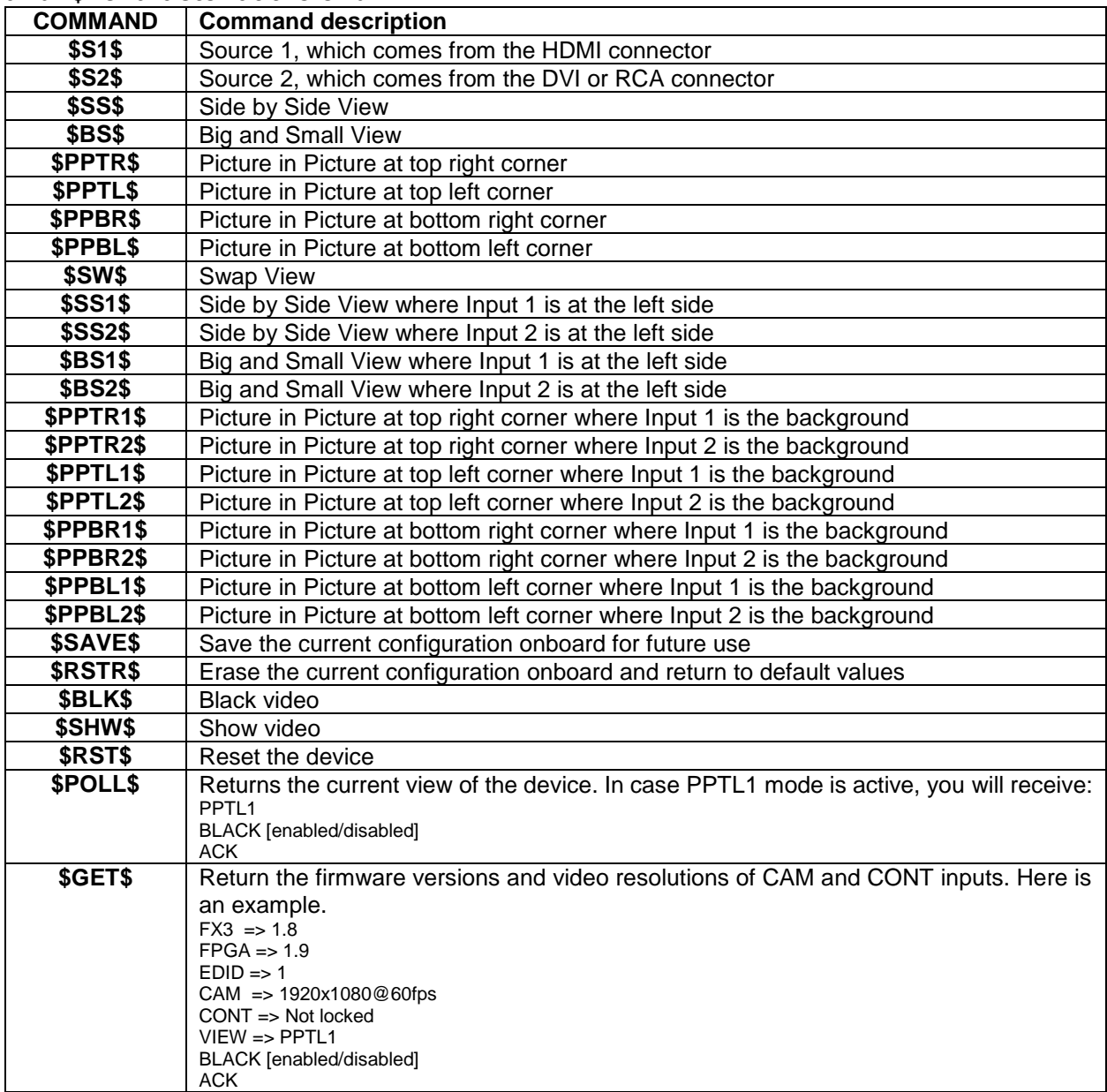

## **INOGENI SOFTWARE SUITE**

**Eager to try it now? Simple as 1-2-3!**

- **1- Connect the USB 3.0 cable to your computer**
- **2- Connect any type of video source**
- **3- Run your App or Download INOGENI Software Suite**

You can use our **INOGENI Software Suite** in order to preview and record your video sources.

1. You can open the **INOGENI Simple Capture** application.

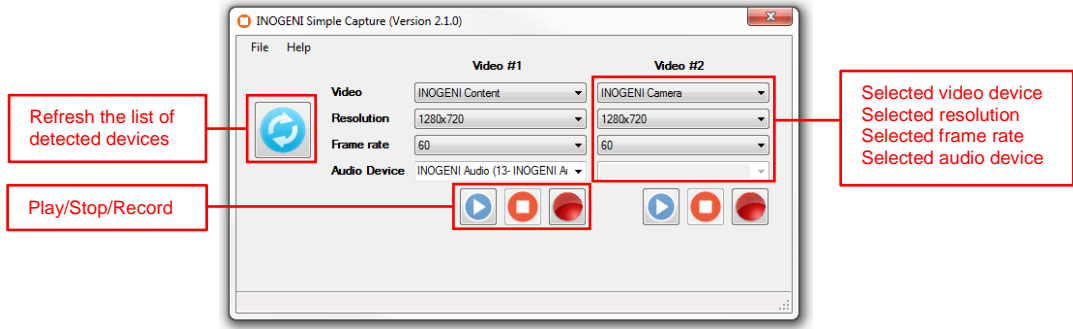

You will then have to use which video device, the resolution and the frame rate to use for the preview/capture. Optional audio source can be selected.

2. To preview, you can click on the **Play** button and a window will appear with the video content.

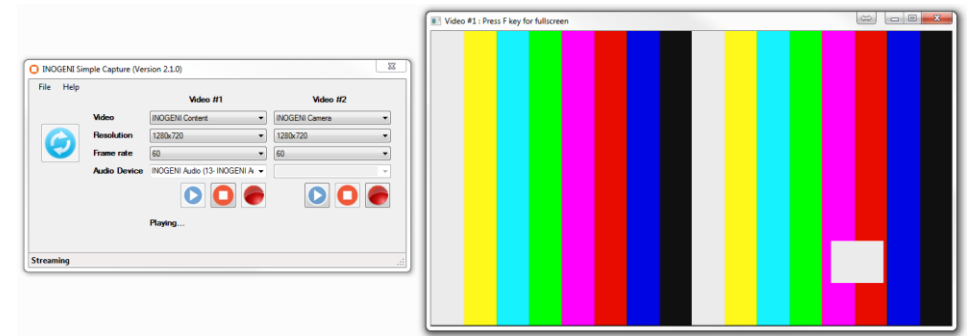

You can click the **Stop** button to quit the preview mode or close the preview window.

3. If you want to capture to a file, you can click on the **Record** button and the application will ask you where to save the file to.

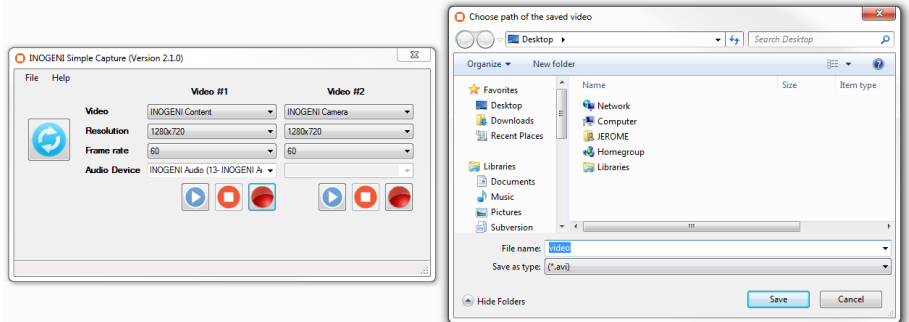

4. The application will then record your video sources.

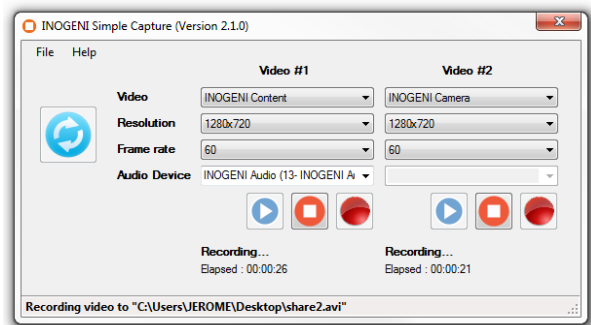

The length of the recording will also be available in the application.

You can also use our INOGENI Simple Viewer which only offers a single preview of a video and audio sources.

Or you can use your favorite application with the INOGENI.

## **SUPPORT**

Engineered by video professionals, for video professionals, it is your most compatible USB 3.0 device. INOGENI expertise at your fingertips:

- **Expert Technical Support team** at [support@inogeni.com](mailto:support@inogeni.com) for immediate help or if you have any technical question about our products.
- **INOGENI Software Suite** to start capturing quickly with your INOGENI device. Please visit [www.inogeni.com/](http://www.inogeni.com/)support for more details.
- Extensive **Knowledge Base** to learn from other customers experiences.

#### **© Copyright 2017 by INOGENI INC. All Rights Reserved.**

INOGENI name and logo are trademarks or registered trademark of INOGENI. Use of this product is subject to the terms and conditions of the license and limited warranty in effect at the time of purchase. Product specifications can change without notice.

INOGENI, Inc. 979 de Bourgogne avenue, suite 530 Québec G1W 2L4 (QC) Canada